## **iPhone Storage: Offloading Unused Apps**

To allow you to reclaim some storage space on your iOS device, Apple offers several

recommendations, including that you Offload Unused Apps. In Settings > General > iPhone Storage, this recommendation appears if not already implemented.

Enabling this causes your operating system to decide which apps can be most safely removed from your device, while still retaining the home screen app icon and your data for the app(s).

Offloaded App(s) will appear to remain on your device, but it may have a small cloud badge, indicating it will be downloaded anew from the App Store if you launch it.

This can be time consuming if you don't really need to extra space it affords.

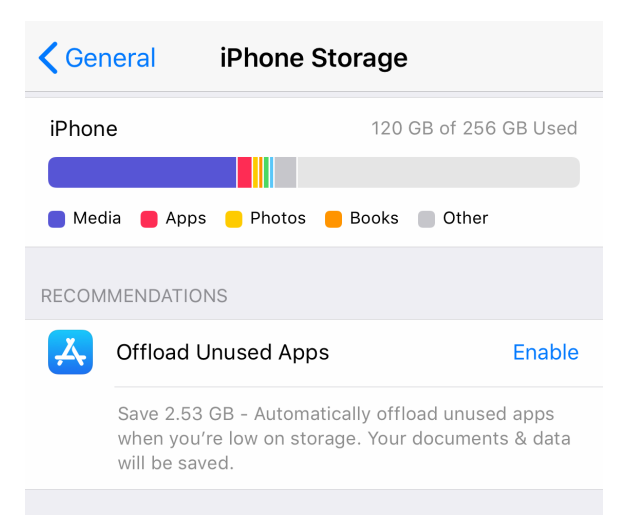

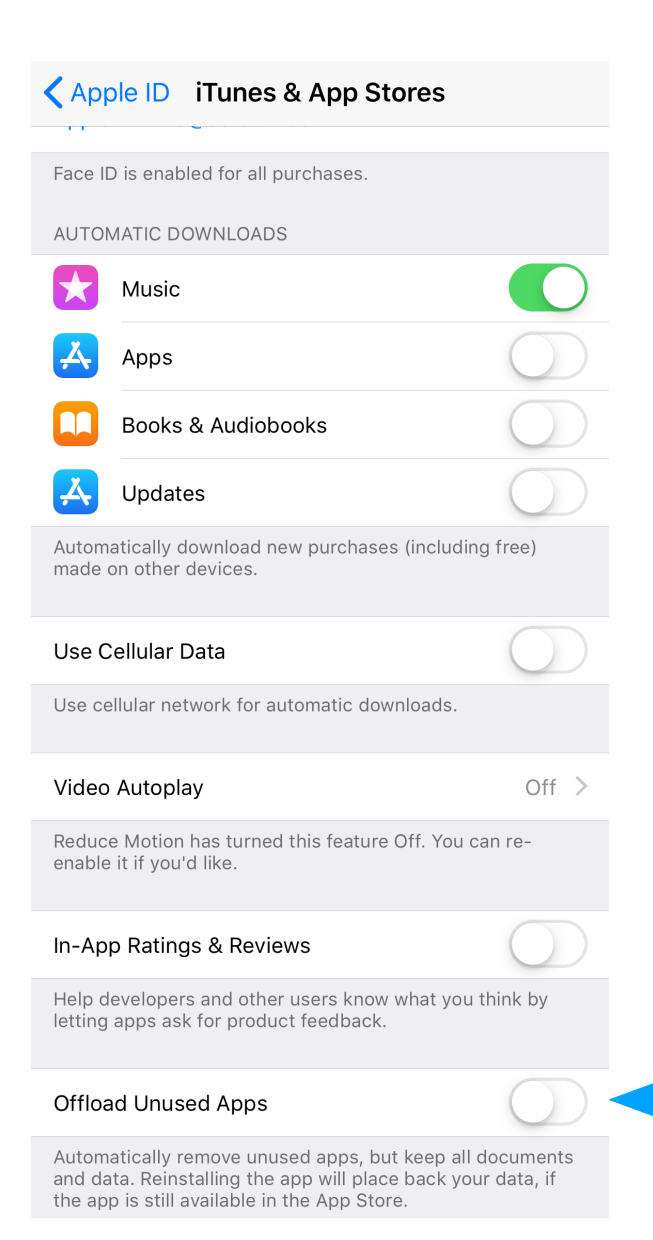

To turn this option OFF when it has been enabled, go to

Settings > Apple ID > iTunes & App Stores, or Settings > iTunes & App Stores. Scroll down to the lower section: Offload Unused Apps. Turn it OFF.

This will stop the process from happening in the background in the future, but you will still need to launch and download the apps which had been offloaded to get them back on your device so they launch promptly in the future.

Offloading Apps through this process in the iPhone Storage controls allows you to retain the icon and app data from the app while saving the storage space of the App itself, as opposed to deleting the app directly from the home screen, which does not let you preserve its data.

Using this option means that some apps may have to be re-downloaded when you try to launch them, slowing their response time significantly.

Use Offloading when you seriously need a bit more space, such as if you need more room to process an iOS system update, but, unless you are seriously tight on storage, it is inadvisable as a normal storage option.

> *Posted August 16 2019 for iPhone Without Tears*